# **miARma-Seq**: **mi**RNA-Seq **A**nd **R**NA-Seq **M**ultiprocess **A**nalysis tool.

# circRNA detection from RNA-Seq Data User's **Guide**

Eduardo Andrés-León, Rocío Núñez-Torres and Ana M Rojas.

Instituto de Biomedicina de Sevilla (IBIS), Hospital Universitario Virgen del Rocío/CSIC/Universidad de Sevilla, Computational Biology and Bioinformatics Group, Seville, Spain.

First edition 1.1 March 2016

# **Table of Contents**

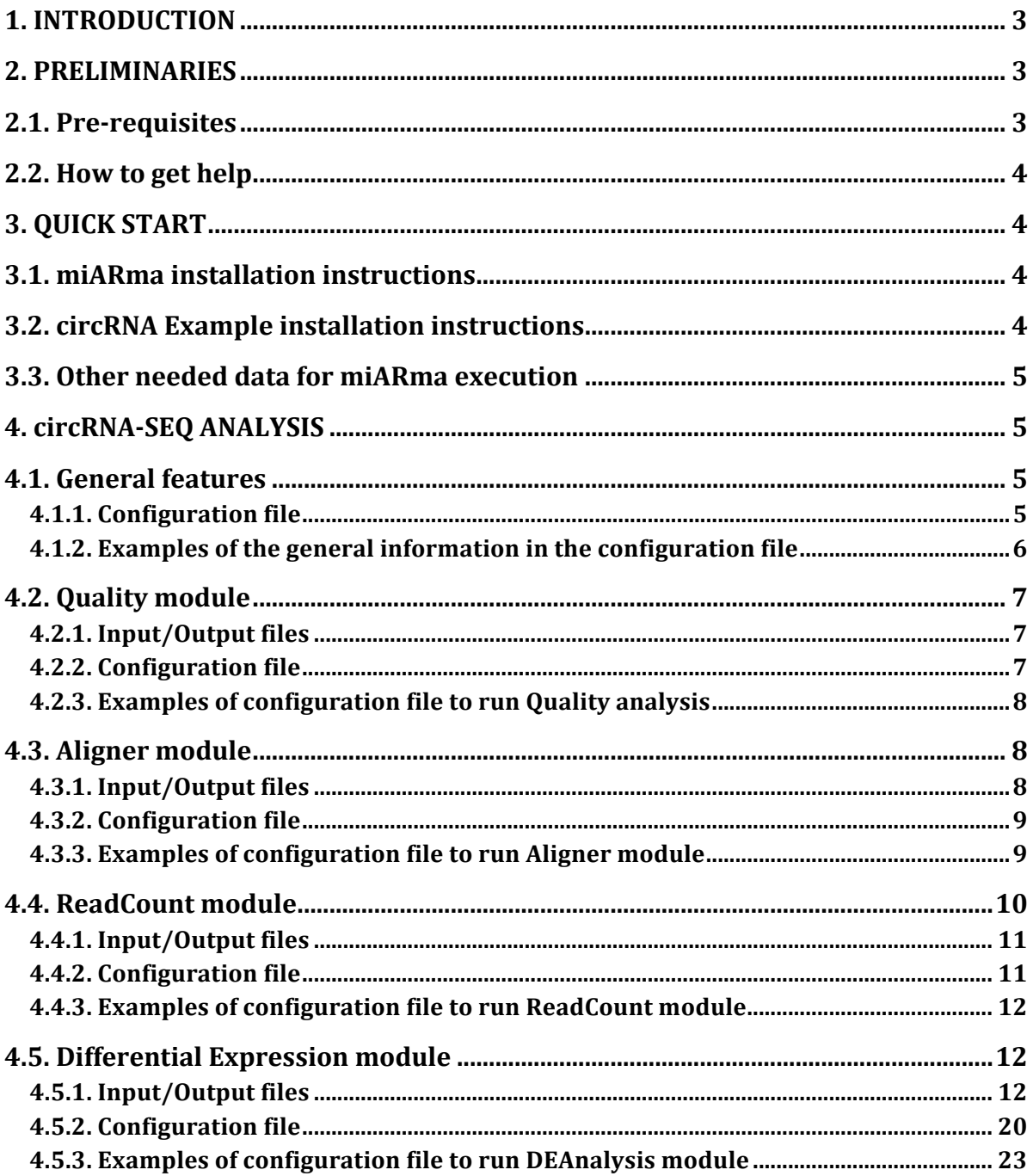

### **1. INTRODUCTION**

miARma-Seq is a comprehensive pipeline analysis for RNA-Seq and miRNA-Seq data suited for mRNA, miRNA and circRNA identification and differential expression analysis of any organism with a sequenced genome. Briefly miARma-Seq integrates quality-control analysis of raw data (fastqc), trimming of the reads, with adapter sequence prediction if necessary, alignment of the reads with the correspondent genome reference, entities quantification, differential expression analysis, miRNA-mRNA target prediction, miRNA-mRNA inverse expression pattern analysis and functional analysis to detect the enrichment of metabolic pathways and gene ontologies for mRNAs. All these steps can be executed as a whole pipeline or as separated steps. To make easier the execution of single steps, miARma-Seq has been implemented with a Perl based module structure.

This guide gives a tutorial-style introduction for the practical use of miARma-Seq but does not describe every feature of the pipeline. A full description of every feature is given by the individual function help documents available in our website (http://miarmaseq.cbbio.es/Documentation). It includes explanations of command-line options for each type of analyses to give an idea of basic usage. Input and output file formats are also detailed. Also, many examples of use are given.

This document does not try to explain the underlying algorithms or data-structures used in miARma-Seq. For these issues, we recommend to consult the information available in the webpages of the software integrated in miARma-Seq.

# **2. PRELIMINARIES**

## **2.1. Pre-requisites**

miARma-Seq is a tool that provides an easy and common interface to various analysis software. It also intends to reduce to the minimum the number of dependencies. Nevertheless, some basic programs listed below must be correctly installed:

- 1. Perl v5.6.0 or higher**.** http://www.cpan.org/src/5.0/perl-5.6.1.tar.gz
- 2. R environment v.3.0 or higher. http://www.r-project.org/
- 3. Java v.1.6. or higher.  $\frac{http://www.java.com/}{$ .
- 4. Bioconductor v.1.3 or higher. http://www.bioconductor.org/install/
- 5. Compilers:
	- a. Xcode for Mac:
		- https://itunes.apple.com/es/app/xcode/id497799835?l=en&mt=12
	- b. For Linux:
		- i. Gcc: https://ftp.gnu.org/gnu/gcc/
		- ii. make: http://ftp.gnu.org/gnu/make/

### **2.2.** How to get help

This user guide will hopefully answer most questions about miARma-Seq. Note that each module in miARma-Seq has its own help page (http://miarmaseq.cbbio.es/Documentation). If you have a question about any particular function, reading the module's help page will often answer the question very quickly. Nevertheless, if you've run into a question, which isn't addressed by the documentation, or you've found a conflict between the documentation and software itself, then you can visit our help & contact web page at http://miarmaseq.cbbio.es/help.

In addition, the authors of miARma-Seq always appreciate receiving reports of bugs in the pipeline modules or in the documentation. The same goes for well-considered suggestions for improvements. For these issues please contact at: miARma-devel@cbbio.es.

# **3. QUICK START**

# **3.1. miARma installation instructions**

Latest installation instruction for Linux, Mac and Windows, can be found in our web page at http://miarmaseq.cbbio.es/installation. If you are using a Unix system, the recommended procedure is the following:

1. Create a directory to install miARma, (eg : NGS) and download the software :

```
$> mkdir NGS
$> cd NGS/
NGS> curl -L -O https://bitbucket.org/cbbio/miarma/get/master.tar.bz2
```
#### 2. Extract miARma binaries and libraries:

```
NGS>tar -xjf master.tar.bz2
NGS>cd cbbio-miARma-*
cbbio-miarma>ls -l
     Examples
     README.md
     bin
      lih
      miARma
```
# **3.2. circRNA Example installation instructions**

#### 1. Inside miARma folder, download data:

miARma>curl -L -O https://sourceforge.net/projects/miarma/files/Examples/Examples miARma circRNAs.tar.bz2

#### 2. Uncompress it:

```
miARma>tar -xjf Examples_miARma_circRNAs.tar.bz2
```
#### 3. Check the parameters (optional step):

miARma>perl miARma Examples/basic\_examples/circRNAs/1.Quality/1.Quality.ini --check

#### 4. Execute the examples:

miARma>perl miARma Examples/basic\_examples/circRNAs/1.Quality/1.Quality.ini

# **3.3. Other needed data for miARma execution**

miARma uses BWA tool for read alignment. For the circRNA example included in miARma, human hg19 genome index for BWA reference genome in fasta file are needed.

#### *3.3.1. BWA index installation:*

1. Downloading from miARma folder:

miARma>curl -L -O http://miarmaseq.cbbio.es/download/Genome/Index\_bwa\_hg19.tar.bz2

2. Extracting:

miARma>tar –xjf Index\_bwa\_hg19.tar.bz2

#### *3.3.2. Human genome (hg19) installation*:

1. Downloading from miARma folder:

miARma>curl -L -O http://miarmaseq.cbbio.es/download/Genome/hg19\_genome.tar.bz2

#### 2. Extracting:

miARma> tar –xjf hg19\_genome.tar.bz2

#### **4. circRNA-SEQ ANALYSIS**

miARma-Seq presents a highly flexible modular structure to perform the different stages of the circRNA analysis. In this section, each module will be extensively described, including the description of the input and output files, the different parameters for the analysis and the creation of the configuration file to execute it.

In order to better explain mRNA-Seq analysis, data from GEO (GEO code: GSE52778) will be used (this data can be downloaded from GEO). For testing purposes, miARma provides a reduced version of raw files from this experiment in order to illustrate how it works. Briefly, this experiment contains mRNA profiles obtained via RNA-Seq for four primary human airway smooth muscle cell lines that were treated with dexamethasone, albuterol, dexamethasone+albuterol or were left untreated. To make easier the understanding of the pipeline, only samples treated with dexamethasone and control samples will be used. Examples installation is described in section 3.2.

A complete example of the pipeline can be executed using:

perl miARma Examples/basic\_examples/circRNAs/miARma\_circRNAs\_pipeline.ini

# **4.1. General features**

### **4.1.1. Configuration file**

In order to execute  $m$ iARma-Seq, a configuration file in  $N$ I format is mandatory with information about your experiment setup. General information must be provided using the heading **[General]** at the beginning of the configuration file. Although general section is required for any analysis with miARma-Seq a configuration file only with this section will not perform any analysis. See below a detailed explanation in order to configure the different steps of the analysis. This information is mainly oriented to the path of input files and output directories.

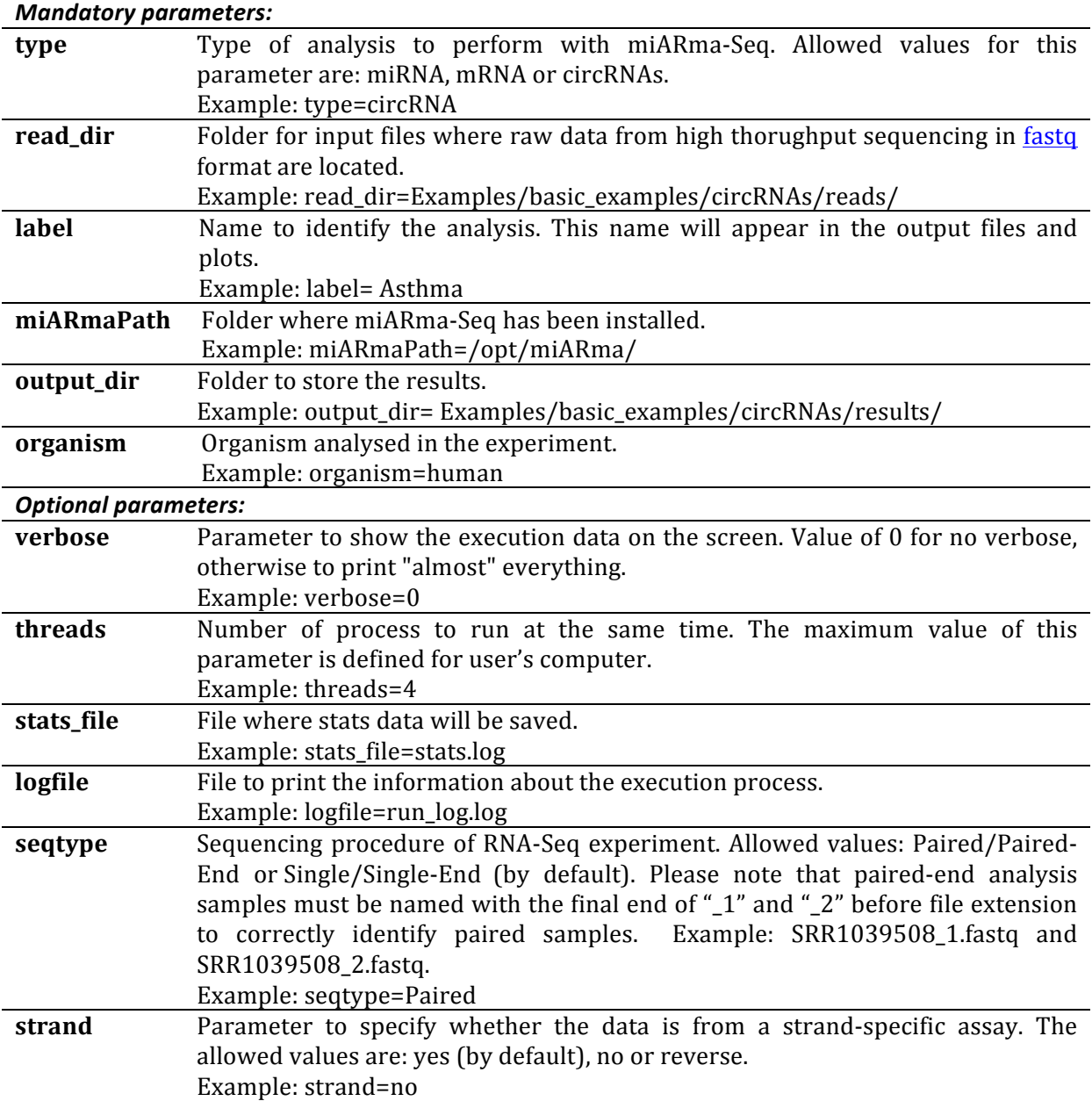

The parameters included in this section are:

## **4.1.2. Examples of the general information in the configuration file**

**1)** General information of circRNA analysis.- In this example, user defines general parameters to execute miARma from its own directory, the pipeline input files are fastq files from human located in the input directory (Examples/basic\_examples/circRNAs/reads/ in the example) and the results will be saved in results directory (Examples/basic\_examples/circRNAs/results/ in this case) including the name of the experiment (Asthma in this example). The example is composed of six paired-end stranded samples. The analysis will perform with 4 threads and the execution data will not showed in the screen. 

```
[General]
type=circRNA
verbose=0
read_dir= Examples/basic_examples/circRNAs/reads/
threads=4
label= Asthma
miARmaPath=.
output_dir= Examples/basic_examples/circRNAs/results/
organism=human
seqtype=Paired
strand=no
```
# **4.2. Quality module**

The aim of the Quality module is to provide a simple way to check the quality of our sequenced samples and avoid the inclusion of outliers. This analysis will be performed with FASTOC software.

# **4.2.1. Input/Output files**

**Input:** Raw data from high throughput sequencing in fasta format (compressed files are allowed). 

# **Output:**

**1.** HTML report with different plots and statistics of the quality of the data. These files will be saved inside a folder called Pre\_fastqc\_results under the path specified in output\_dir. For each fastq file, an independent quality analysis process will be performed and stored in a folder with the same name of the fastq file. In order to examine the results, a html file called fastqc\_report.html is included. Please visit  $FastQC$  help page to better understand the FastQC report.

**2.** Summary results report (xls format) with the main statistics of the analysis. This report will be generated in the output directory provided by the user. In this report, "Quality" section with the path of the quality results can be founded, together with a summary table below with the columns:

-[Filename] - Name of the sample

-[Number of reads] -Number of reads contained in the fastq files.

-[%GC Content]- Proportion of GC content of the reads

- -[Read Length]- Length of the reads.
- -[Encoding]- Type of encoding of the fastq files.

An example of the summary report can be consulted in the following link.

# **4.2.2. Configuration file**

To execute this analysis the heading **[Quality]** must be included in the configuration file. The parameters included in this analysis are:

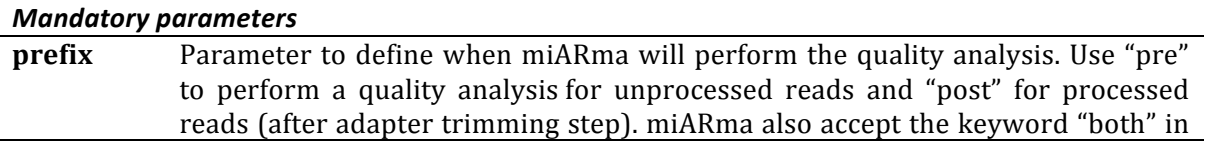

case you want the analysis twice: before and after the pre-processing of the reads. Since circRNA analysis do not includes adapter trimming step, only prefix=pre is allowed. Example: prefix=pre

# **4.2.3. Examples of configuration file to run Quality analysis**

**1) Quality analysis of circRNA analysis.** In this example, user will perform the quality analysis executing miARma from its own directory, the pipeline input files are fastq files from human samples located in the input directory (Examples/basic\_examples/circRNAs/reads/in the example) and the results will be saved in results directory (Examples/basic\_examples/circRNAs/results/ in this case) including the name of the experiment (Asthma in this example). The example consists of unstranded Paired-end samples. The analysis will perform with 4 threads and the execution data will not be showed in the screen.

```
[General]
type=circRNA
verbose=0
read_dir= Examples/basic_examples/circRNAs/reads/
threads=4
label= Asthma
miARmaPath=.
output_dir= Examples/basic_examples/circRNAs/results/
organism=human
seqtype=Paired
strand=no
[Quality]
```
This configuration file can be founded in the examples folder of the miARma downloaded directory and can be executed using:

perl miARma Examples/basic\_examples/circRNAs/1.Quality/1.Quality.ini

To inspect results for a Fastq file named SRR1039508, please check Examples/ basic\_examples/circRNAs/results/Pre\_fastqc\_results/SRR1039508\_1.fq\_fastqc/fastqc\_report.ht ml

## **4.3. Aligner module**

prefix=Pre

The aim of the aligner module is to align sequenced reads against a reference genome. For circRNA analysis, miARma-Seq includes BWA tool.

The reference genome to align reads is mandatory, so it can be provided as pre-built indexes or it must be created from a fasta file. To download bwa index or the human genome fasta file used in the examples, please see section 3.3.

#### **4.3.1. Input/Output files**

**Input:** Raw data or pre-processed data from high throughput sequencing in fastq format.

**Output:**

**1.** Aligned files in **BAM** format saved in the output directory provided by the user in the "bwa results" folder.

**2.** Summary results report (xls format) with the main statistics of the analysis. This report will be generated in the output directory provided by the user. In this report, "Alignment" section with the path of the aligner results can be founded, together with a summary table below with the columns:

-[Filename]- Name of the sample

-[Processed Reads] - Initial number of reads contained in the fastq file (trimmed file)

-[Aligned reads] - Number of aligned reads against the reference genome provided.

-[Fail to align]- Number of reads that fail to align.

An example of the summary report can be consulted in the following link.

### **4.3.2. Configuration file**

To execute this analysis the heading [Aligner] must be included in the configuration file. The parameters included in this analysis are:

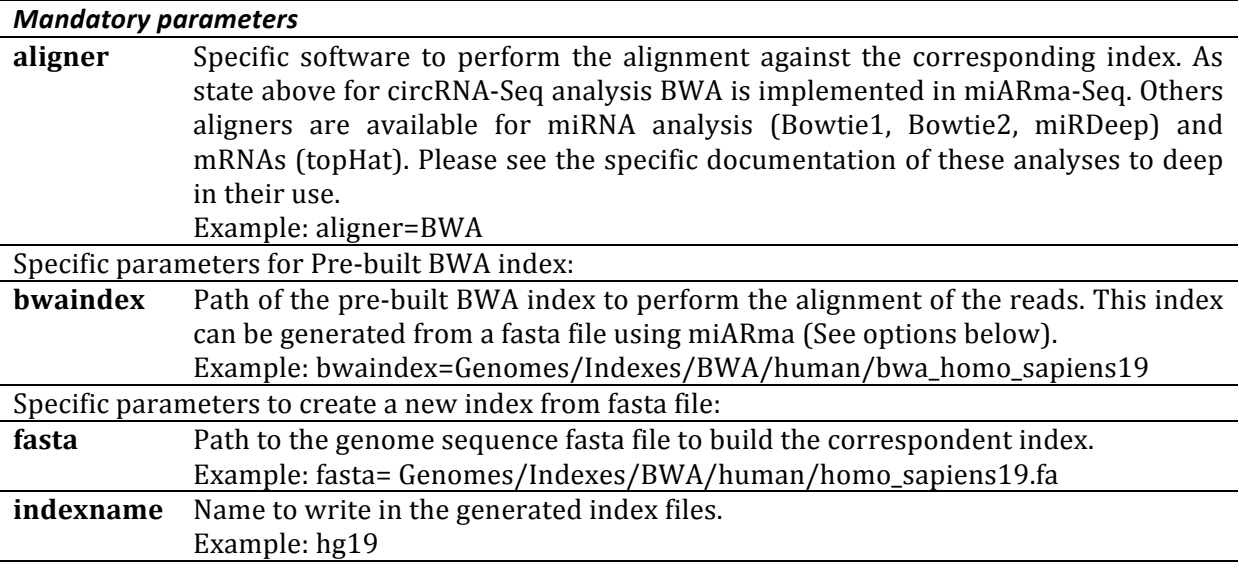

## **4.3.3. Examples of configuration file to run Aligner module**

**1)** Alignment with BWA using a pre-built index: In this example, user will perform the alignment of the input <u>fastq</u> files located at the input directory (Examples/basic\_examples/circRNAs/reads/ in the example) against a pre-built BWA index located in index directory (Genomes/Indexes/BWA/human/ in this example). The results will be saved in results directory (Examples/basic\_examples/circRNAs/results/ in this case) including the name of the experiment (Asthma in this example). The example is a paired-end experiment with no stranded samples. User will execute miARma from its own directory.

**[General]** type=circRNA verbose=0

```
read_dir= Examples/basic_examples/circRNAs/reads/
threads=4
label= Asthma
miARmaPath=.
output_dir= Examples/basic_examples/circRNAs/results/
organism=human
seqtype=Paired
strand=no
```
**[Aligner]** aligner=BWA bwaindex=Genomes/Indexes/BWA/human/ bwa\_homo\_sapiens19

This configuration file can be founded in the examples folder of the miARma downloaded directory and can be executed using:

```
perl miARma Examples/basic_examples/circRNAs/2.Aligner/2.1.BWA_prebuilt_index.ini
```
**2) Alignment with BWA without index files:** In this example, user will perform the alignment of the input fastq files located at (Examples/basic\_examples/circRNAs/reads/ in the example) against a new generated index. This index will be named with the index name (bwa\_homo\_sapiens19 in this case) and created from a fasta file located in index directory (Genomes/Indexes/BWA/human/ in this example). The results will be saved in results directory (Examples/basic\_examples/circRNAs/results/ in this case) including the name of the experiment (Asthma in this example). The example is a paired-end experiment with no stranded samples. User will execute miARma from its own directory.

```
[General]
type=circRNA
verbose=0
read_dir= Examples/basic_examples/circRNAs/reads/
threads=4
label= Asthma
miARmaPath=.
output_dir= Examples/basic_examples/circRNAs/results/
organism=human
seqtype=Paired
strand=no
```
**[Aligner]** aligner=BWA fasta= Genomes/Indexes/BWA/human/homo\_sapiens19.fa indexname= bwa\_homo\_sapiens19

This configuration file can be founded in the examples folder of the miARma downloaded directory and can be executed using:

perl miARma Examples/basic\_examples/circRNAs/2.Aligner/2.2.BWA\_index\_from\_fasta.ini

# **4.4. ReadCount module**

The aim of the ReadCount module is the summarization of mapped reads into genomic features such as genes, exons, promoter, gene bodies, genomic bins and chromosomal locations. For mRNA analysis, miARma-Seq has implemented featureCounts.

# **4.4.1. Input/Output files**

**Input:** Aligned files in **SAM/BAM** format.

### **Output:**

**1.** Tabulated text file with the entities and the correspondent counts in the output directory provided by the user within "Readcount results" folder. In this file, each row corresponds to an mRNA or gene identifier and each column to the number of reads of that selected feature in each sample. The names of the columns are the name of each sample. Example: 

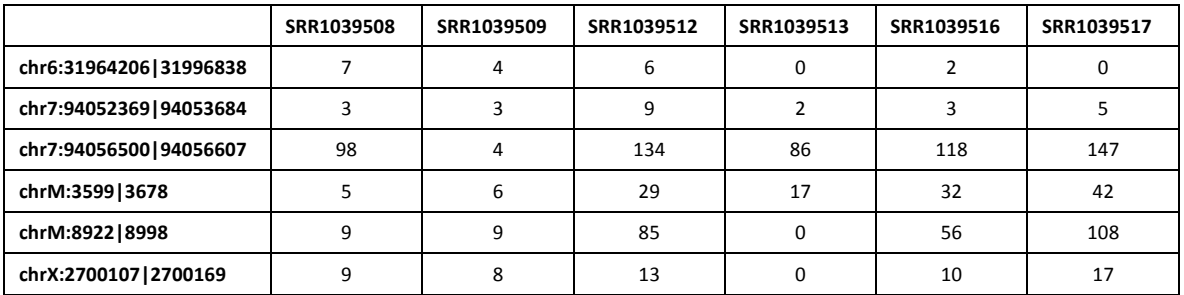

**2.** Summary results report (xls format) with the main statistics of the analysis. This report will be generated in the output directory provided by the user. In this report, "ReadCount" section with the path of the readcount results can be founded, together with a summary table below with the columns:

-[Filename]- Name of the sample.

- -[Processed Reads]- Initial number of reads contained in the fastq file (trimmed file).
- -[Assigned reads]- Number of assigned reads using the database in gtf format provided.

-[Strand]- Type of experiment.

-[Number of identified entities]- Number of identified entities.

An example of the summary report can be consulted in the following link.

# **4.4.2. Configuration file**

To execute this analysis the heading **[Readcount]** must be included in the configuration file. The parameters included in this analysis are:

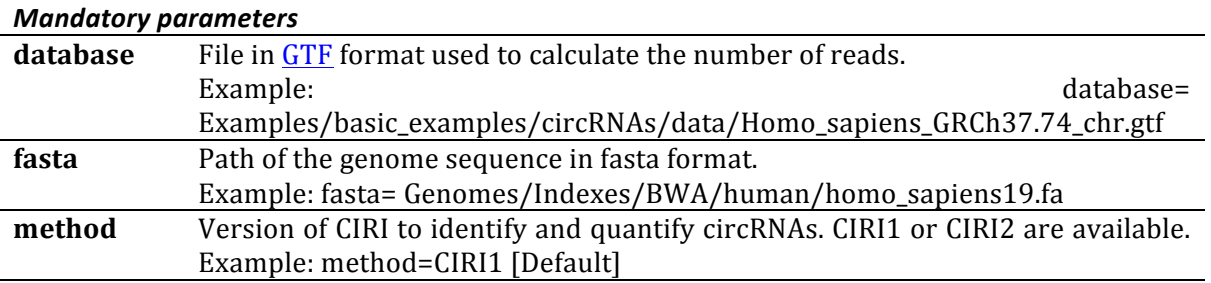

### **4.4.3. Examples of configuration file to run ReadCount module**

**1) Quatification of circRNAs by CIRI:** In this example, user will perform the read summarization corresponding to circRNAs taking as a reference the GTF from human genome (to download the gtf file used in this example see section 3.2.) and the genome sequence in fasta format. User will execute miARma from its own directory. The input files are aligned sam files from example 2.1. located in the input directory (Examples/basic\_examples/circRNAs/results/ in the example) and the results will be saved in results directory (Examples/basic\_examples/circRNAs/results/ in this case).

#### **[General]**

```
type=circRNA
verbose=0
read_dir= Examples/basic_examples/circRNAs/reads/
threads=4
label= Asthma
miARmaPath=.
output_dir= Examples/basic_examples/circRNAs/results/
organism=human
seqtype=Paired
strand=no
```
#### **[ReadCount]**

database=Examples/basic\_examples/circRNAs/data/Homo\_sapiens\_GRCh37.74\_chr.gtf fasta= Genomes/Indexes/BWA/human/homo\_sapiens19.fa

This configuration file can be founded in the examples folder of the miARma downloaded directory and can be executed using:

perl miARma Examples/basic\_examples/circRNAs/3.circRNAs\_identification/3.1.ReadCount.ini

# **4.5. Differential Expression module**

The aim of this module is to perform the differential expression analysis between different experimental conditions. For this purpose, miARma-Seq implements NOISeq and EdgeR software. Both are valuable tools to identify differentially expressed (DE) elements, which covers different requirements. edgeR is a widely employed tool for differential expression analysis that allows not only the identification of DE elements between two experimental conditions but more complicated comparisons in the same analysis process. On other hand, Noiseq allows the simulation of technical replicates to increase the reliability of the results, when no replicates are available for the analysis.

## **4.5.1. Input/Output files**

**Input:** Tabulated file with the counts of the reads. In this file, each row corresponds to a feature and each column to the number of reads of that feature. The names of the columns are the name of each sample. Example:

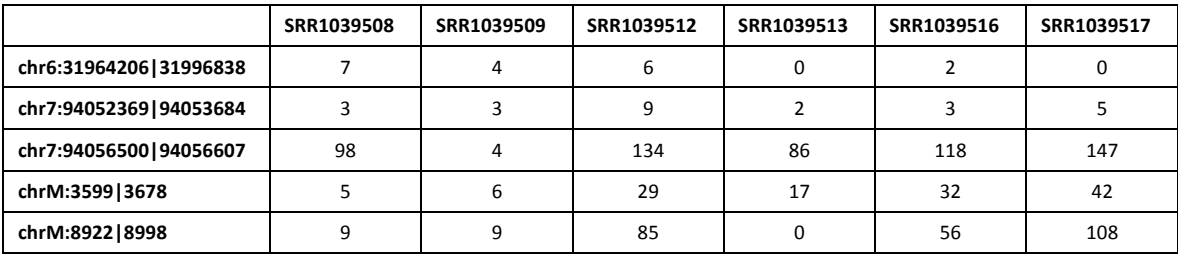

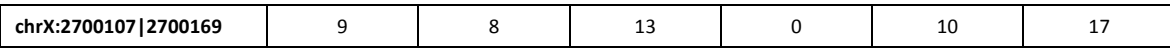

### **Output:**

**1. Tabulated results files** (excel compatible) with the entities differentially expressed (DE) and the statistical values of the analysis for any of the comparison between the different experimental conditions. According to the selected tool for the analysis, the format of the results differs. Specific format will be detailed below.

- EdgeR results- EdgeR results will be located in the "EdgeR\_results" directory in the output dir directory defined by the user. The results with the DE entities of each condition will be saved in different files. The name of the results files will be constructed as follows:

(Label defined by user) (name of readcount output file) EdgeR results (label of the co mparison).xls

Example: For the comparison of Asthma experiment, the resultant file will be named as: Asthma\_circRNAs.tab\_EdgeR\_results\_Comp.xls

EdgeR result file contains 5 columns:

- [Entity] - Name of the DE entity, which according to the experiment could be the name of miRNAs, mRNAs or circRNAs.

- [logFC]- Log2-fold- change value.
- [logCPM]- Log2 counts-per-million.
- [Pvalue]- Probability value.
- [FDR]- False discovery rate obtained by Benjamini and Hochberg's algorithm

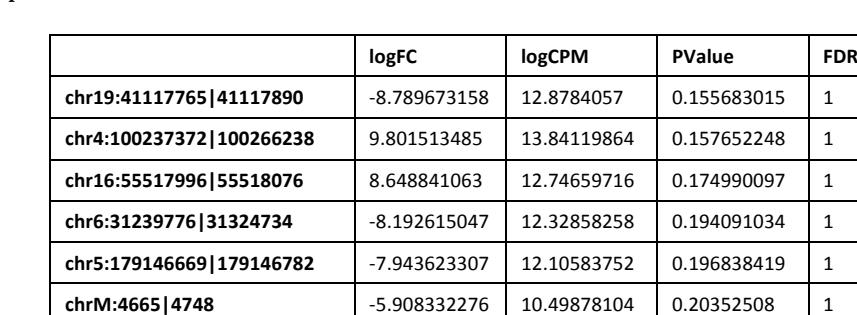

Example:

- **Noiseq results**- Noiseq results will be located in the "Noiseq\_results" directory in the output\_dir directory defined by the user. Noiseq generates a results file with the statistical values of every expressed entity for each condition. The name of this file will be constructed as follows:

**chrM:8928|9089** | 5.396090533 | 10.18302873 | 0.203766067 | 1

(Label\_defined\_by\_user)\_(name\_of\_readcount\_output\_file)\_Noiseq\_results\_(label\_of\_the\_co mparison).xls

Example: For the comparison of Asthma experiment, the resultant file will be: Asthma\_circRNAs.tab\_Noiseq\_results\_Comp.xls

Both files contain 7 columns:

- [Entity] - Name of the DE entity, which according to the experiment could be the name of miRNAs, mRNAs or circRNAs.

- [Condition1\_mean]- Expression values for condition 1.

- [Condition2\_mean]- Expression values for condition 2.
- [M] log2-ratio of the two conditions.
- [D] value of the difference between conditions.
- [prob] probability of differential expression.
- [ranking] summary statistic of "M" and "D" values.

Example: 

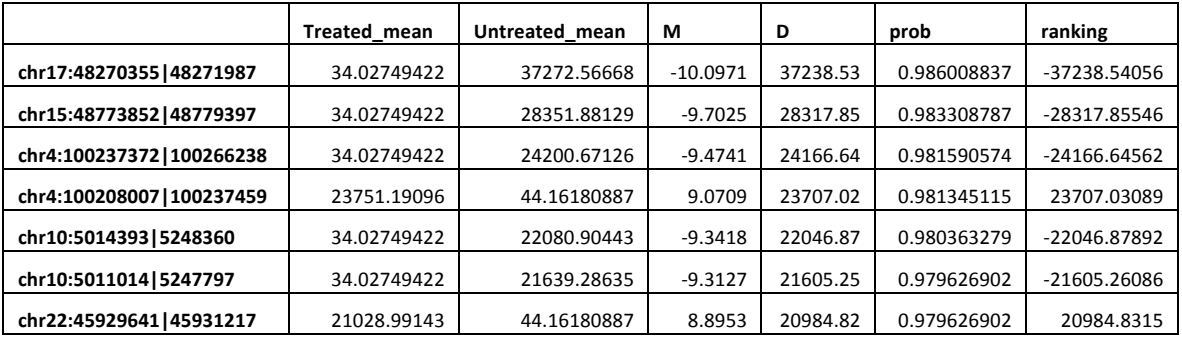

**2.** Exploratory plots of the analysis. miARma-Seq provides a exhaustive PDF report with different plots in order to make easier to the user the interpretation of the data. This report contains:

2.1. Analysis of the distribution of the reads in the samples. The detailed inspection of the distribution of the reads in the different samples allows to the user identify samples with abnormal distribution of the reads. These samples are recommended to be removed from the analysis since may introduce noise or affect to the final results. In order to inspect the distribution of the reads in the different samples, miARma-Seq generates two kinds of plots:

- Boxplot of the distribution of the counts. The first page of the report contains 2 boxplots with the distribution of the counts, before (left) and after (right) the normalization process. The log2(number of counts) is represented for each sample. Boxplot of non-normalized data usually will have a lower limit near to - infinite due to the miRNAs with no counts. The different replicates will be represented with the same colour. The expected boxplot will look like this:

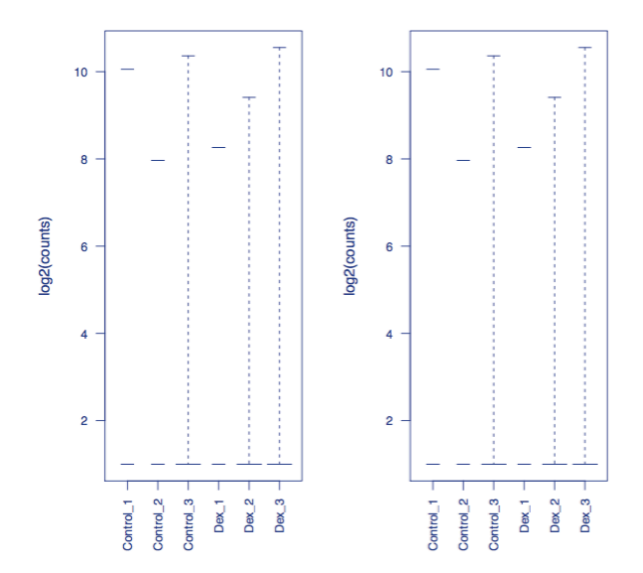

- Density plot of the distribution of the counts. The second and third page of the report contains 2 density plots with the distribution of the counts, before (second page) and after (third) the normalization process. The plot represents the density of the log10 of the counts for each sample. The different replicates will be represented with the same colour. These plots will look like this:

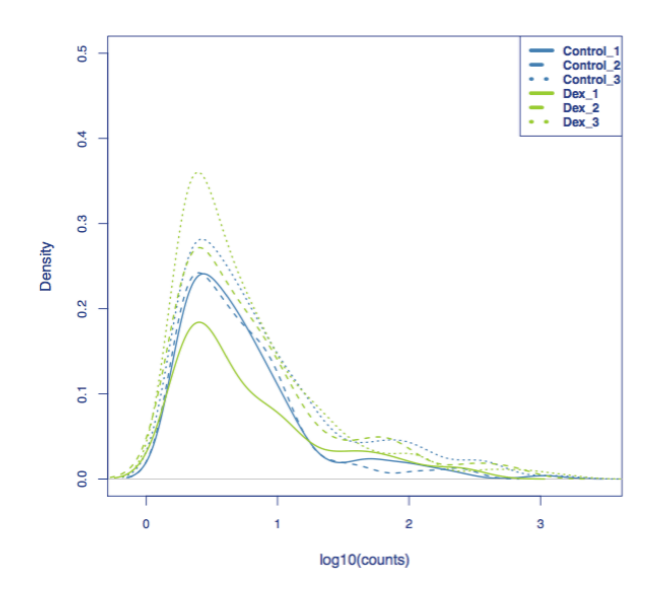

 $2.2$ . Analysis of the samples similarity- In order to examine the quality of the data obtained in the experiment, miARma-Seq has implemented different plots, which allows the inspection of the diversity between the samples. For a good quality experiment, the samples belonging to the same experimental conditions should present more similarity between them than with the samples of others experimental conditions. Thus, with these analyses user can identify samples with low quality to remove from the analysis.

-Hierarchical clustering of the samples: The hierarchical clustering plots, before and after normalization process, classify the samples according to their similarity. The distance of the branch is proportional to the sample distance.

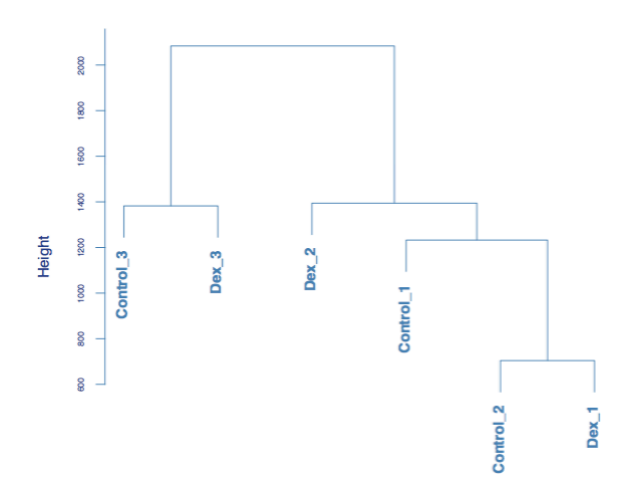

-Multidimensional plot (MDS): The MDS plot divides the samples in a twodimensional plot according to their similarity. Each sample is represented with its name and coloured according to the experimental condition that belongs to.

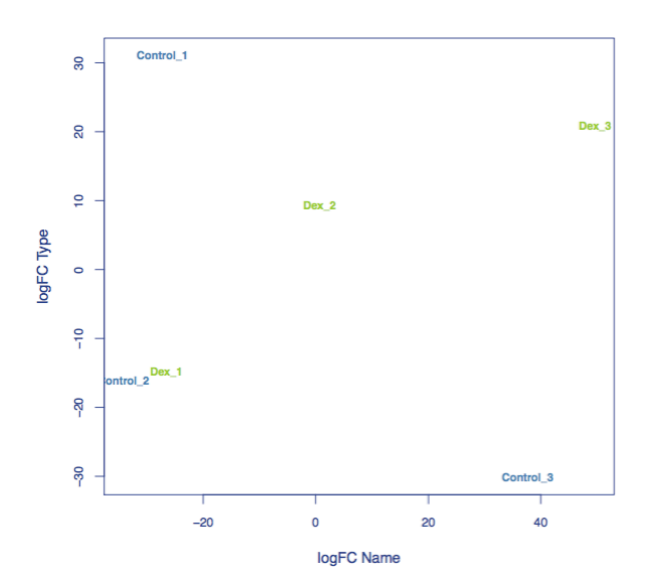

-Principal Component Analysis (PCA) plot: The PCA plot divides the samples in a two-dimensional plot according to their similarity. Each sample is represented with its name and coloured according to the experimental condition that belongs to.

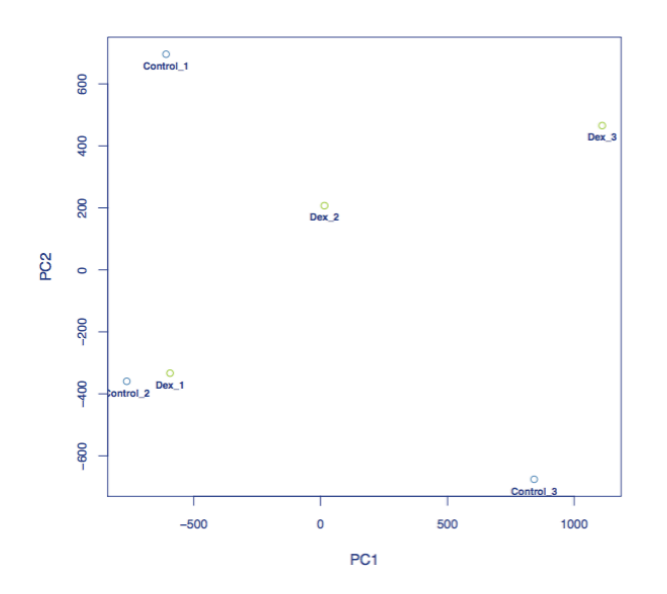

-Heatmap: The heatmap allows to the user evaluate the similarity between the samples according to the 250 most expressed miRNAs expression.

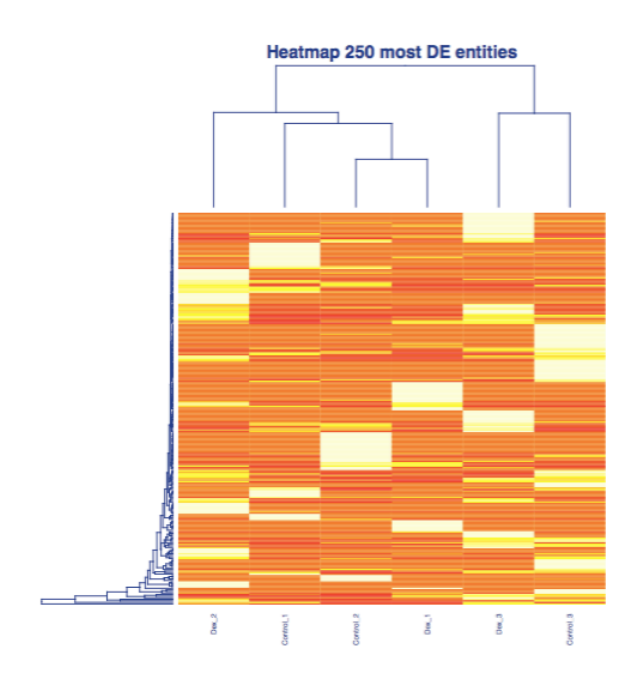

**3. Results plots of the analysis.**- miARma-Seq generates a PDF report with plots to explore the results with both tools, EdgeR and Noiseq.

3.1. Results plots with EdgeR:

-Biological Variation Plot: The square root of dispersion is the coefficient of biological variation (BCV). This plot illustrates the relationship of biological coefficient of variation versus mean log CPM.

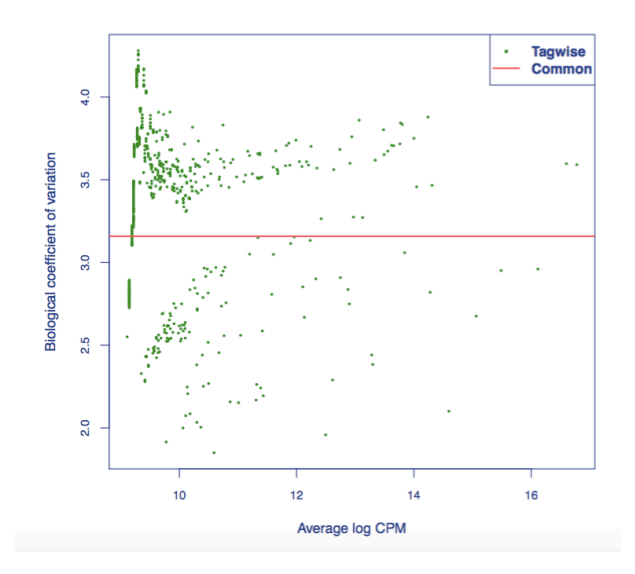

-Mean Variance Plot: This plot can be used to explore the mean-variance relationship; each dot represents the estimated mean and variance for each gene, with binned variances as well as the trended common dispersion overlaid.

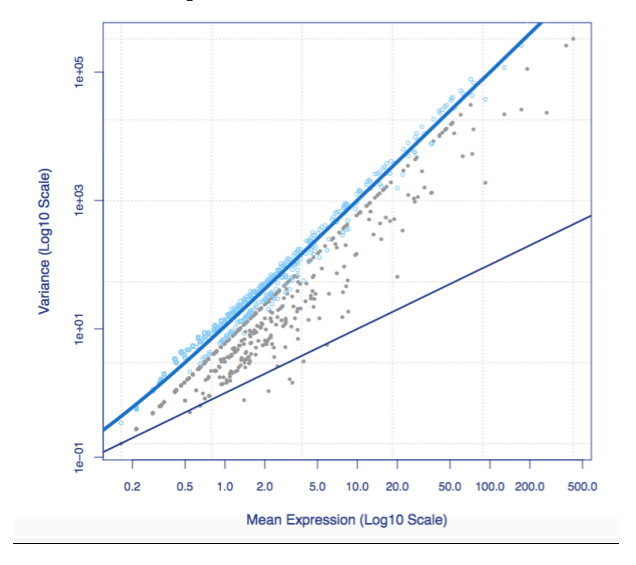

-Expression Plot: miARma-Seq generates one expression plot for each comparison. This plot shows all the logFCs against average count size, highlighting the DE genes.

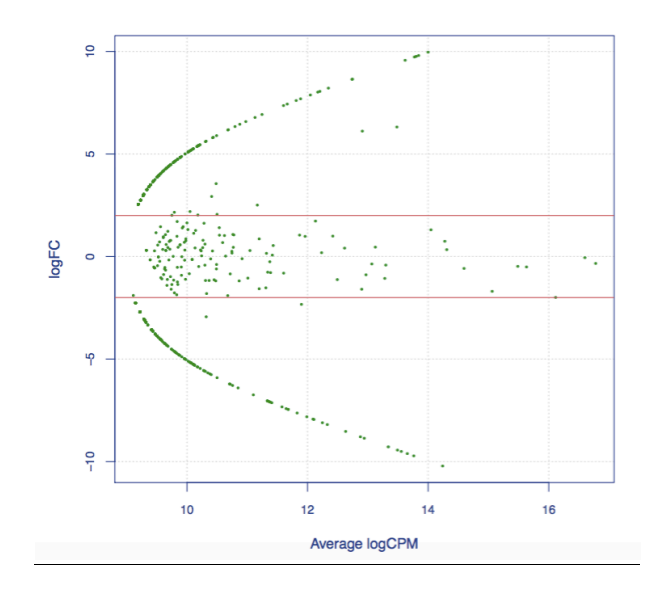

3.2. Results plots with Noiseq: For each comparison a PDF report with the results plot is generated

- Expression Plot: Summary plot of the expression values for both conditions (green), where differentially expressed genes are highlighted (red)

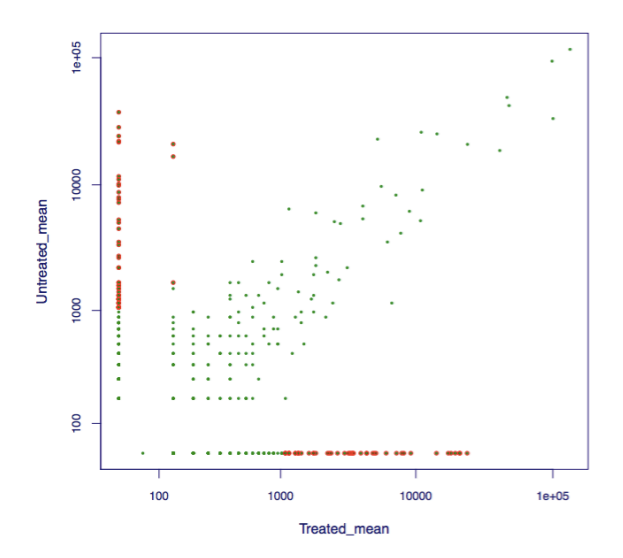

- MD Plot: Summary plot for (M,D) values (green) and the differentially expressed genes (red).

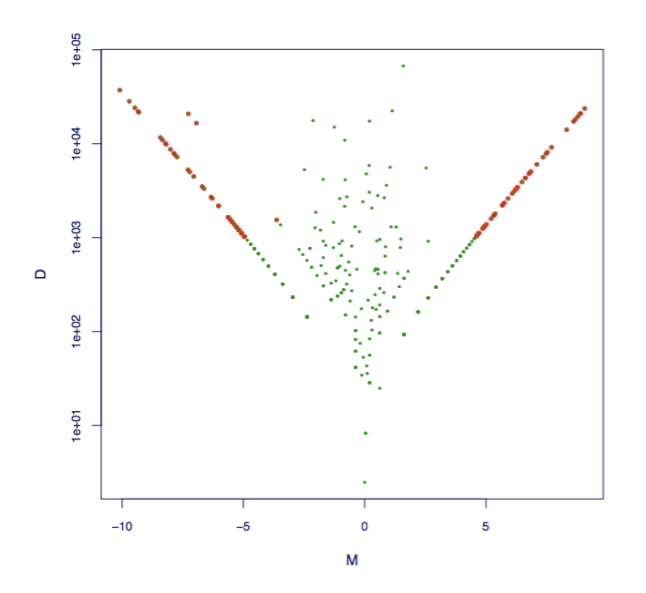

**4.** Summary results report (xls format) with the main statistics of the analysis. This report will be generated in the output directory provided by the user. In this report, "Differential Expression Analysis" section with the path of the Differential Expression Analysis results can be founded for each tool EdgeR and Noiseq. Each tool shows different information.

For EdgeR analysis the summary table shows the columns:

-[Comparison]- Name of the comparison defined in the contrastfile

-[File]- Name of the file with the DE elements.

-[Number of DE elements (Pval <=0.05)]- Number of DE elements with a p-value <=0.05.

-[Number of DE elements (FDR <=0.05)]- Number of DE elements with a FDR <=0.05.

For Noiseq analysis the summary table shows the columns:

-[Comparison]- Name of the comparison defined in the contrastfile

-[File]- Name of the file with the DE elements.

-[Number of DE elements (Prob  $>=0.8$ ]]-Number of DE elements with a probability  $>=0.8$ .

An example of the summary report can be consulted in the following link.

## **4.5.2. Configuration file**

To execute this analysis the heading **[DEAnalysis]** must be included in the configuration file. The parameters included in this analysis are:

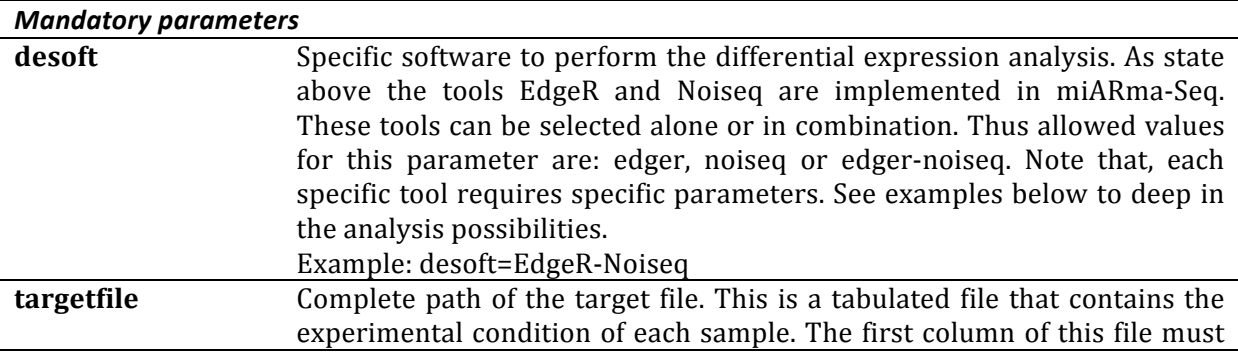

coincide with the column names of the input files. Note that, only those samples present in the target file will be used for the analysis. The second column must contain the names of the samples to be used to the plots, and the next columns the condition of each factor. For example, for the input previously showed the correspondent target file will contain the next information:

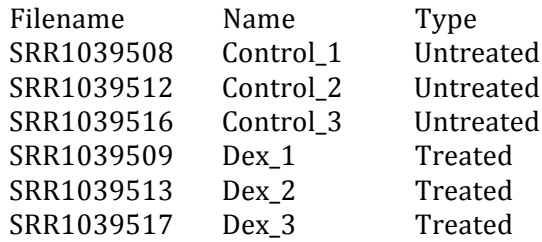

In this example, the first column "Filename" contain the name of the samples obtained from SRA, the second column "Name" contain the names to use in the exploratory plots and the third column "Type" corresponds to the experimental condition, which in this case is the treatment or not with dexamethasone. This target file can be downloaded as stated in section 3.2. Example: targetfile= Examples/basic\_examples/circRNAs/data/targets.txt

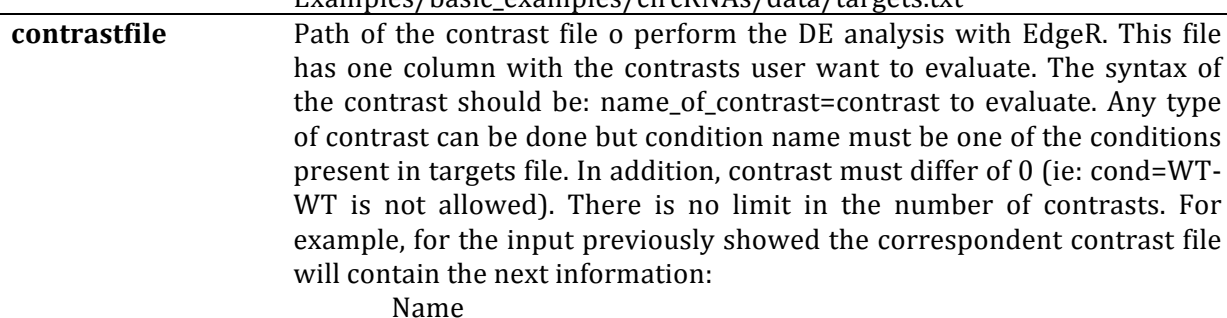

Comp=Untreated-Treated 

In this example, there is 1 different contrast conditions: Untreated-Treated. This contrast file can be downloaded as stated in section 3.2. Example: example: example: example: example: example: example: example: example: example: example: example: example: example: example: example: example: example: example: example: example: example: example: example: exampl

Examples/basic\_examples/circRNAs/data/contrast.txt **filter** This value refers to filter processing in the reads. Filter process is usually recommended to remove the noise and less informative reads, such as low expressed elements with very low read counts. This low read counts might not reveal a real biological information, being due to sequencing errors or inaccuracy during the procedure of read alignment to the reference genome, such as cross mapping artefacts. For this reason, a minimum read count value could be used to filter out reads detected below the cutoff. EdgeR and Noiseq offers different options to filter the reads. While EdgeR is implemented with a filter processing using a value ofcounts per million as a cutoff, Noiseq offers 3 different methods of filtering. See in the specific parameters below for more information. Thus, allowed values for this parameter are: yes or no. Example: filter=no *Optional parameters*

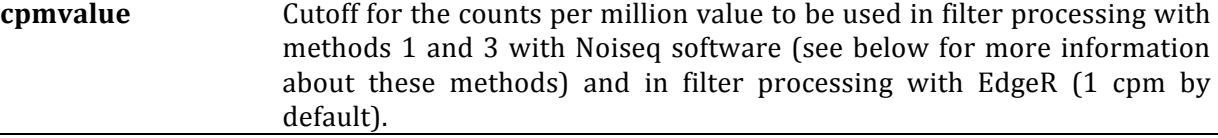

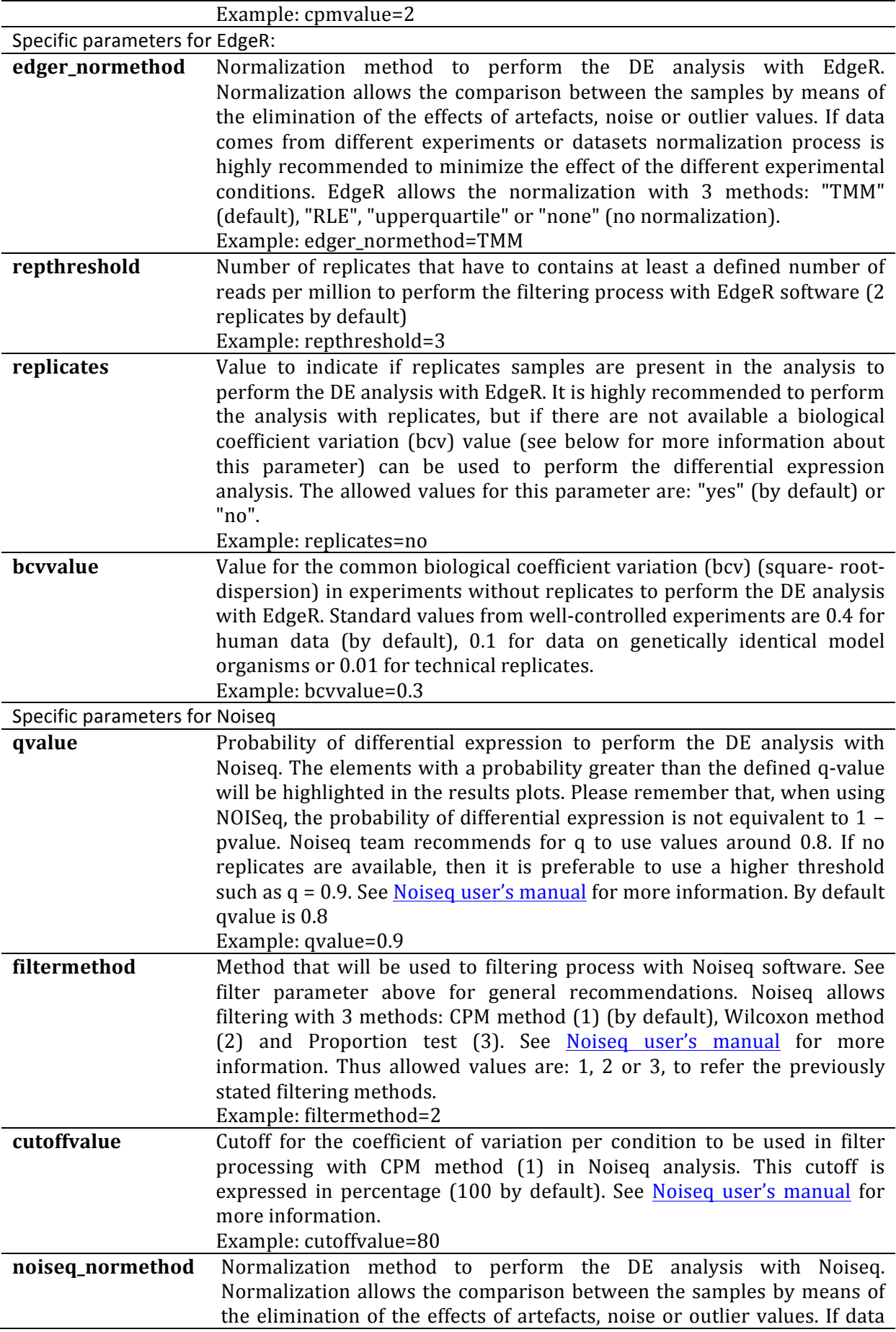

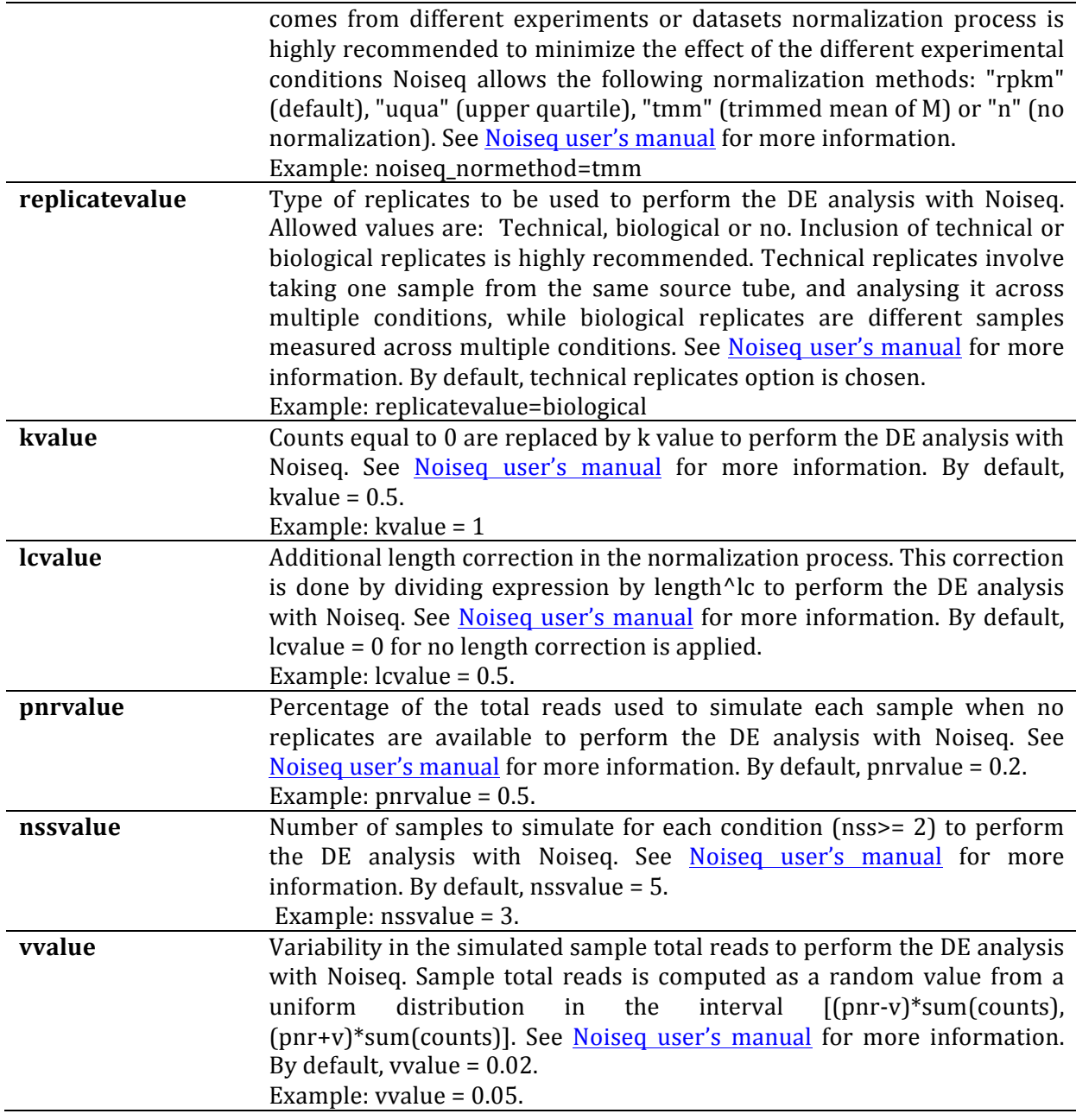

# **4.5.3. Examples of configuration file to run DEAnalysis module**

**1)** Differential expression analysis of circRNAs by EdgeR: In this example, user will perform the differential expression analysis of the counts corresponding to circRNAs. User will execute miARma from its own directory, the input files are tabulated files with the counts from example 3.1. located in the input directory (Examples/basic\_examples/circRNAs/results/ in the example) and the results will be saved in results directory (Examples/basic\_examples/circRNAs/results/ in this case). The differential expression analysis will be performed by EdgeR, using the experimental conditions defined in the target file and the comparisons defined in the contrast file. Filtering and normalization process will not be performed.

**[General]** type=circRNA verbose=0

```
read_dir= Examples/basic_examples/circRNAs/reads/
threads=4
label= Asthma
miARmaPath=.
output_dir= Examples/basic_examples/circRNAs/results/
organism=human
seqtype=Paired
strand=no
[DEAnalysis]
desoft=EdgeR
targetfile=Examples/basic_examples/circRNAs/data/targets.txt
contrastfile=Examples/basic_examples/circRNAs/data/contrast.txt
filter=no
edger_normethod=none
replicates=yes
```
This configuration file can be founded in the examples folder of the miARma downloaded directory and can be executed using:

perl miARma Examples/basic\_examples/circRNAs/4.DEAnalysis/4.1.DEAnalysis\_EdgeR\_circRNAs.ini

**2) Differential expression analysis of circRNAs by Noiseq:** In this example, user will perform the differential expression analysis of the counts corresponding to circRNAs. User will execute miARma from its own directory, the input files are tabulated files with the counts from example 3.1. located in the input directory (Examples/basic\_examples/circRNAs/results/in the example) and the results will be saved in results directory (Examples/basic\_examples/circRNAs/results/ in this case). The differential expression analysis will be performed with Noiseq tool, using the experimental conditions defined in the target file and the comparisons defined in the contrast file. Filtering process will not be carried out and normalization process will be performed using rpkm method (by default).

```
[General]
type=circRNA
verbose=0
read_dir= Examples/basic_examples/circRNAs/reads/
threads=4
label= Asthma
miARmaPath=.
output_dir= Examples/basic_examples/circRNAs/results/
organism=human
seqtype=Paired
strand=no
[DEAnalysis]
desoft=Noiseq
targetfile=Examples/basic_examples/circRNAs/data/targets.txt
contrastfile=Examples/basic_examples/circRNAs/data/contrast.txt
filter=no
```
This configuration file can be founded in the examples folder of the miARma downloaded directory and can be executed using:

perl miARma Examples/basic\_examples/circRNAs/4.DEAnalysis/4.2.DEAnalysis\_Noiseq\_circRNAs.ini

**3) Differential expression analysis of circRNAs by EdgeR and Noiseq:** In this example, user will perform the differential expression analysis of the counts corresponding to circRNAs. User will execute miARma from its own directory, the input files are tabulated files with the counts from example 3.1. located in the input directory (Examples/basic\_examples/circRNAs/results/ in the example) and the results will be saved in results directory (Examples/basic\_examples/circRNAs/results/ in this case). The differential expression analysis will be performed with both, EdgeR and Noiseq tools, using the experimental conditions defined in the target file and the comparisons defined in the contrast file. Filtering process will not be carried out and normalization process will be performed with the default option using rpkm for Noiseq and will not be performed for EdgeR analysis.

```
[General]
type=circRNA
verbose=0
read_dir= Examples/basic_examples/circRNAs/reads/
threads=4
label= Asthma
miARmaPath=.
output_dir= Examples/basic_examples/circRNAs/results/
organism=human
seqtype=Paired
strand=no
[DEAnalysis]
desoft=EdgeR-Noiseq
targetfile=Examples/basic_examples/circRNAs/data/targets.txt
contrastfile=Examples/basic_examples/circRNAs/data/contrast.txt
filter=no
```
replicates=yes

This configuration file can be founded in the examples folder of the miARma downloaded directory and can be executed using:

perl miARma Examples/basic\_examples/circRNAs/4.DEAnalysis/4.3.DEAnalysis\_EdgeR\_Noiseq\_circRNAs.ini